# How to Enroll in AutoPay

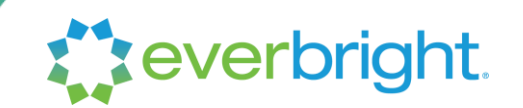

### EverBright's AutoPay lets you enjoy the savings and efficiency of your clean energy upgrades without worrying about monthly payments.

Here's how to set up automatic payment from your checking or savings account in just a couple of minutes.

### Step 1: Log in to the billing portal

- 1. Visit [myeverbright.com](https://myeverbright.com/) and log in to your account
- 2. Click on the "Payment Dashboard" link from the dashboard in the portal to access the account services website. To log in for the first time, you will need to register for your billing portal account by inputting your Account Number that was emailed and mailed to you.
- 3. Click the button that says "Manage Account"

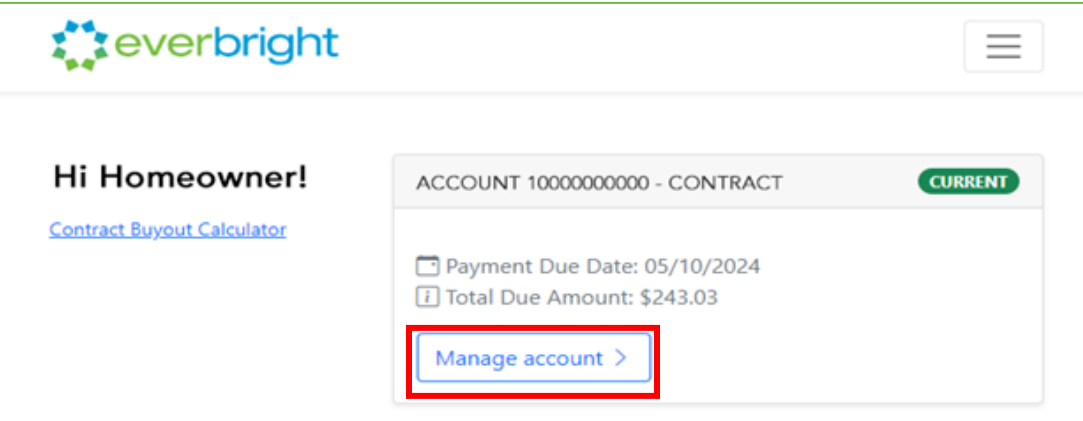

### Step 2: Set up a payment source

1. Click the "Manage recurring payments" button

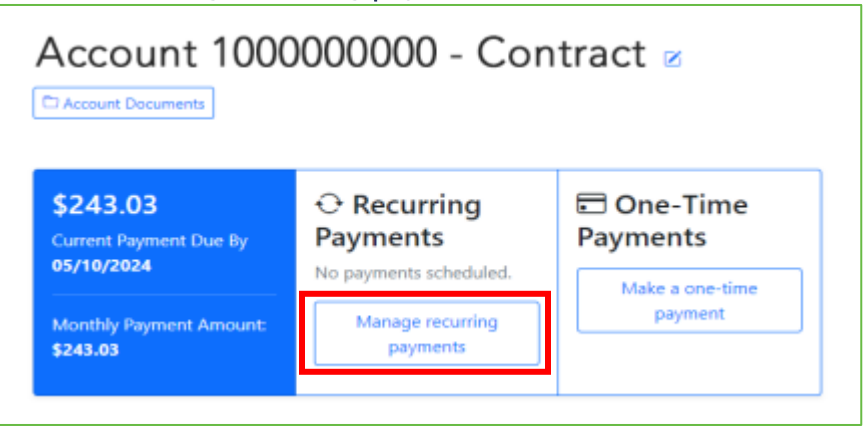

# How to Enroll in AutoPay

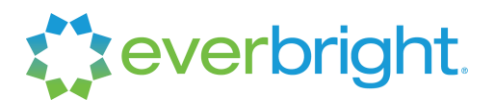

2. Click the "Manage Payment Sources" button

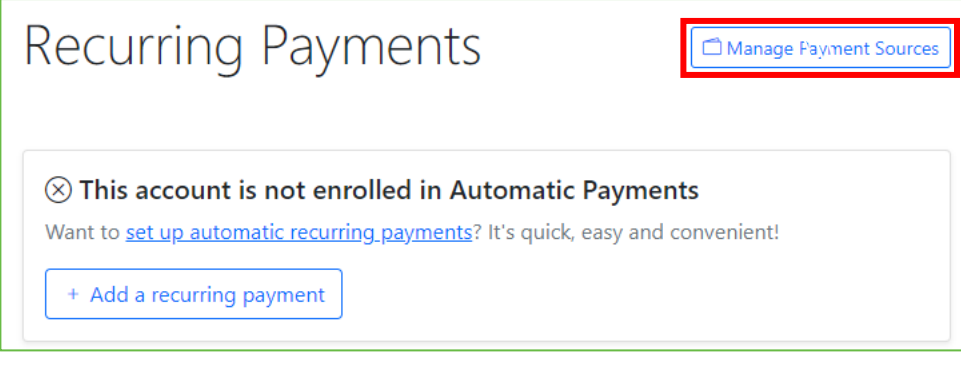

3. Click the "+ ADD A NEW SOURCE" button

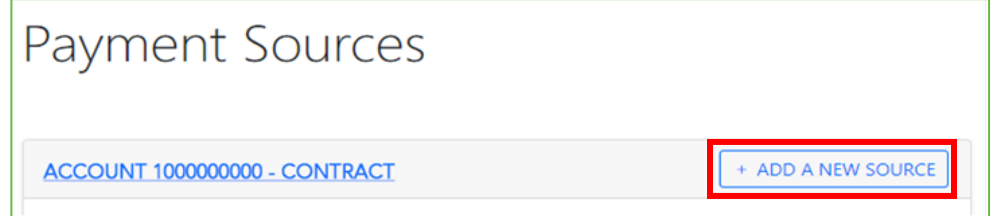

4. Type your Bank Account or Debit Card details into the fields, then click the Submit button to save your payment source in your account for AutoPay or one-time payments.

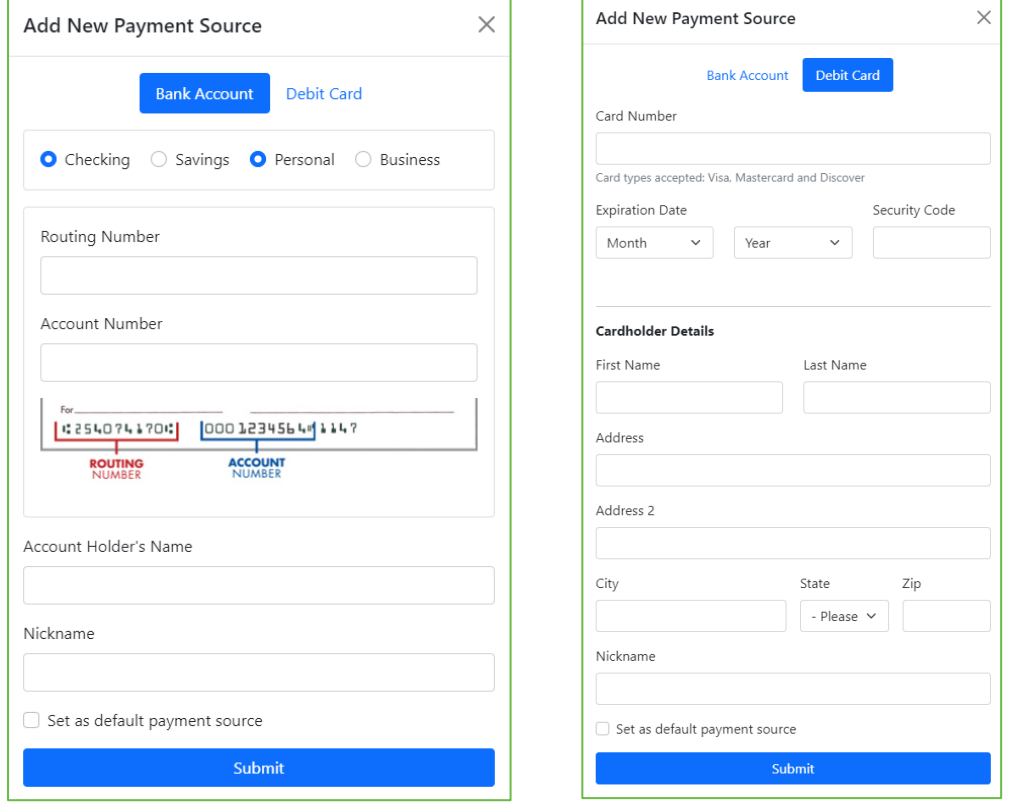

If you have questions, please contact our account servicing team at (833) 353-0583 or everbright@youronlineaccount.com.

## How to Enroll in AutoPay

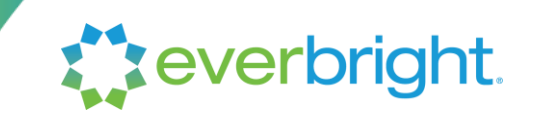

#### Step 3: Set up your recurring payment

1. Click the "+ Add a recurring payment" button

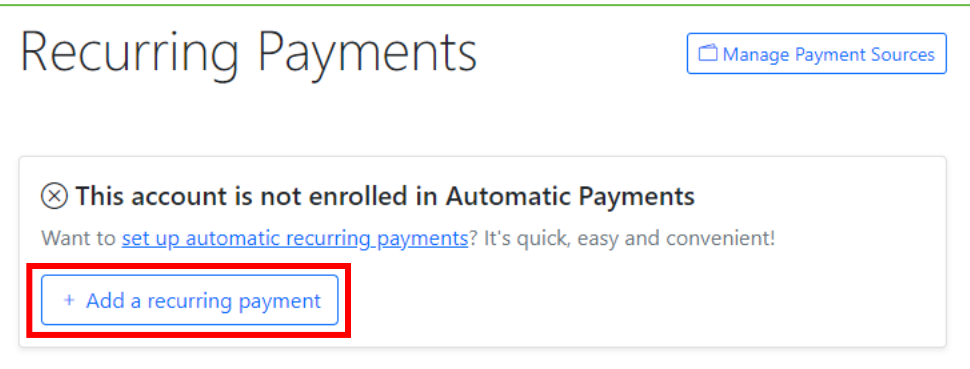

2. Select the dollar amount of your recurring payment, frequency, start date, payment source (the source you set up in Step 2 will appear in the drop-down menu here), and check off the acknowledgment of the ACH Terms and Conditions.

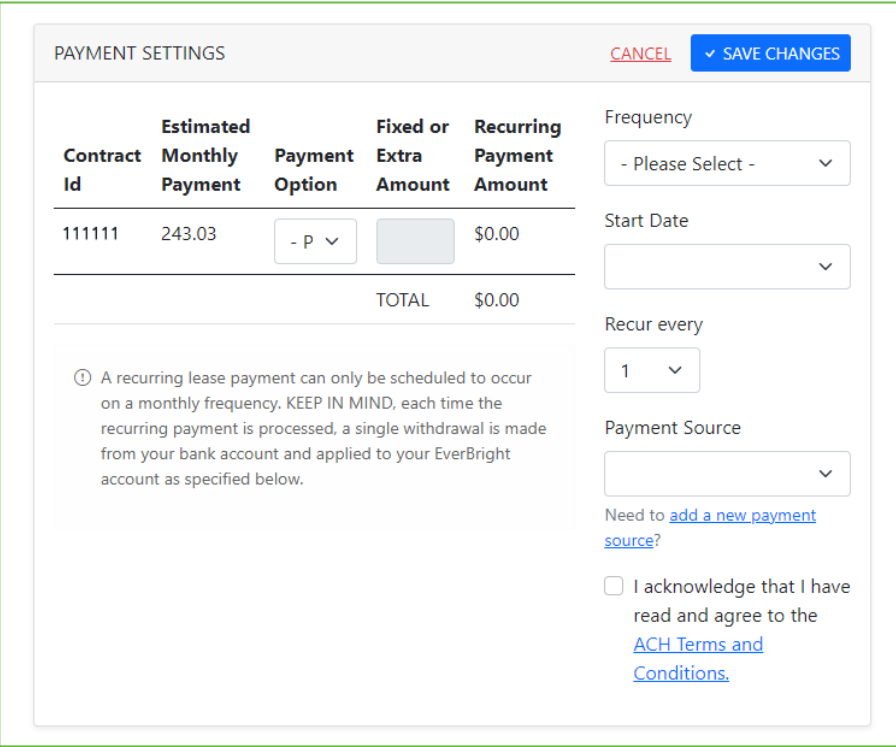

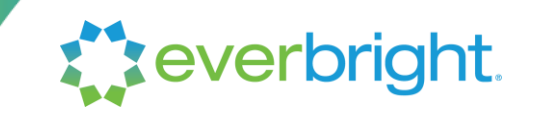

3. Click the Save Changes button to complete your enrollment

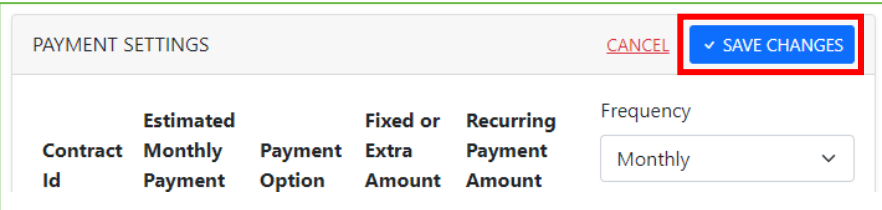

#### Step 4: Remember to pay your current invoice

AutoPay will pay your next invoice, but you will still need to pay your **current** invoice, if you have not done so already. You should make any payment that may be due by some other method until your billing statement reflects your enrollment.

To quickly pay your current invoice, click the "Make a one-time payment" button in the Manage Account page. You can use your saved payment source set up for AutoPay to make this one-time electronic payment.

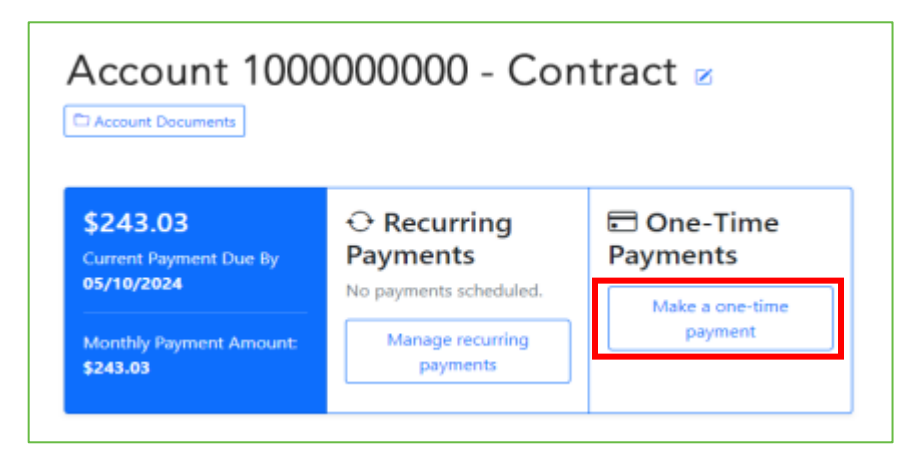